# **Практична робота № 6. Використання засобів командного рядка ОС Windows для роботи з протоколом TCP/IP**

**Мета роботи** — вивчення основних можливостей командного рядка ОС Windows та утиліт для роботи з протоколом TCP/IP.

• Робота виконується: на основній або віртуальній машині.

•Вивчаються команди *Netstat, Ipconfig, Ping, Tracert, Pathping.*

#### **Теоретичні відомості**

#### Основні поняття протоколу TCP/IP

TCP/IP (Transmission Control Protocol/Internet Protocol) є найпопулярнішим мережевим протоколом, що слугує основою глобальної мережі Інтернет. Запропоновані ним засоби маршрутизації забезпечують максимальну гнучкість функціонування локальних мереж підприємств. У сучасних ОС сімейства Windows TCP/IP встановлюється автоматично.

У мережах TCP/IP кожному клієнту повинна бути призначена відповідна IPадреса, формат якої залежить від протоколу: в IPv4 IP-адреса має довжину 4 байти, а у версії IPv6 — 16 байт. Крім того, клієнту може знадобитися служба імен або алгоритм розв'язання імен.

DNS (Domain Name System) — ієрархічно розподілена база даних, що містить співставлення доменних імен, зокрема з IP-адресами мережі. DNS дозволяє знаходити комп'ютери і служби зі зрозумілих імен, а також переглядати інші відомості з бази даних.

DHCP (Dynamic Host Configuration Protocol) — протокол динамічної конфігурації вузлів мережі, що забезпечує динамічний розподіл IP-адрес і інших параметрів конфігурації між клієнтами мережі, підтримує безпечну, надійну і просту конфігурацію мережі TCP/IP, перешкоджає виникненню конфліктів IP-адрес і допомагає зберігати використання IP-адрес клієнтів. Протокол DHCP використовує клієнт-серверну модель, у якій сервер DHCP здійснює централізоване управління IPадресами мережі.

ICMP (Internet Control Message Protocol) — це обов'язковий керуючий протокол у наборі протоколів TCP/IP, який повідомляє про помилки і забезпечує зв'язок між вузлами мережі.

UDP (User Datagram Protocol) — протокол користувацьких датаграм, один із ключових елементів TCP/IP. З UDP комп'ютерні програми можуть посилати повідомлення (у даному випадку названі датаграмами) іншим хостам по IP-мережі без необхідності попереднього повідомлення для установки спеціальних каналів передачі або шляхів даних.

NetBIOS використовується для забезпечення можливостей взаємодії станцій у невеликих мережах: призначення станції мережевого імені, за яким вона буде доступна в мережі, пошук станції в мережі за її іменем, під'єднання до ресурсів інших станцій і обміну даними між ними, отримання списку мережевих станцій, які підключені до сегменту мережі, та багато іншого, що визначається терміном "мережева взаємодія". NetBIOS через TCP/IP не підтримує IPv6. Для цілей взаємодії в локальному сегменті мережі без участі опорних серверів (DNS/WINS) з використанням IPv4/IPv6 розроблено протокол LLMNR.

Службові програми і утиліти TCP/IP забезпечують підключення до різних сучасних мереж. При цьому, щоб використовувати ці утиліти, на комп'ютері має бути встановлена підтримка протоколу TCP/IP. До числа підтримуваних цим протоколом службових команд і утиліт відносяться: Finger, Ping, Ftp, Rcp, Hostname, Rexec, Ipconfig, Route, Lpq, Rsh, Lpr, Tftp, Nbtstat, Tracert, Netstat, Getmac, а також набір команд із приставкою Net. Додаткові відомості про запуск служб TCP/IP з командного рядка знаходяться в розділі Net start.

Деякі команди для роботи з протоколом TCP/IP

### **Команда** *Ipconfig*

Служить для відображення всіх поточних параметрів мережі TCP/IP та оновлення параметрів DHCP і DNS. При виклику команди **ipconfig** без параметрів виводиться тільки IP-адреса, маска підмережі і основний шлюз для кожного мережевого адаптера.

Синтаксис:

**ipconfig [/all] [/renew** *[адаптер]]* **[/release** *[адаптер]]* **[/flushdns] [/displaydns] [/registerdns] [/showclassid** *адаптер]* **[/setclassid** *адаптер [код\_класа]]*

Команда *Netstat*

Відображення активних підключень TCP, портів, що прослуховуються комп'ютером, статистики Ethernet, таблиці маршрутизації IP, статистики IPv4 (для протоколів IP, ICMP, TCP і UDP) і IPv6 (для протоколів IPv6, ICMPv6, TCP через IPv6 і UDP через IPv6). Викликана без параметрів, команда netstat відображає підключення TCP.

Синтаксис:

**netstat [-a] [-e] [-n] [-o] [-p** *протокол]* **[-r] [-s]** *[інтервал]*

Командою netstat можна користуватися для відображення статистики протоколу і поточних TCP/IP-з'єднань. Команда netstat -a виводить відомості про всі підключення, а команда netstat -r відображає таблицю маршрутизації і відомості про активні зв'язки. Команда netstat -o відображає коди процесів, що дозволяє переглянути власника порту для кожного підключення. Команда netstat -e виводить статистику інтерфейсу Ethernet, а команда netstat -s відображає статистику протоколів. При використанні команди netstat -n адреси і номери портів не перетворюються на імена.

## **Команда** *Ping*

За допомогою відправлення повідомлень із «ехо-запитом» по протоколу ICMP перевіряє з'єднання на рівні протоколу IP із іншим комп'ютером, що підтримує TCP/IP. Після кожної передачі виводиться відповідне повідомлення з «еховідповіддю». Ping — це основна TCP/IP-команда, що використовується для усунення неполадки в з'єднанні, перевірки можливості доступу та дозволу імен. Команда **ping,**  запущена без параметрів, виводить довідку.

Синтаксис:

**ping [-t]** [**-a] [-n** *лічильник]* **[-l** *розмір*] **[-f] [-i** *TTL]* **[-v** тип] **[-r** *лічильник]* **[-s**  *лічильник]* 

**[(-j** *список\_вузлів* **|-k** *список\_вузлів)]* **[-w** *інтервал] [імя\_кінцевого\_комп'ютера]*

#### **Команда** *Tracert*

Визначає шлях до точки призначення за допомогою відправки в точку призначення «ехо-повідомлення» (за замовчуванням 3 пакети) протоколу Control Message Protocol (ICMP) з постійним збільшенням значення терміну життя (Time to Live, TTL) на 1. Виведений шлях — це список найближчих інтерфейсів маршрутизаторів, що знаходяться на шляху між вузлом-джерелом і точкою призначення. Ближній інтерфейс представляє собою інтерфейс маршрутизатора, який є найближчим до вузла відправника на шляху. Викликана без параметрів, команда **tracert** виводить довідку.

Синтаксис:

**tracert [-d] [-h** максимальне число nepexodis] [-j список вузлів] [-w *інтервал] [ім'я\_кінцевого\_комп'ютера]*

Для збільшення швидкодії команди слід використовувати параметр *–d.*

#### **Команда** *Pathping*

Це одна з найбільш корисних нових команд діагностики TCP/IP. Вона об'єднує функціональність Ping і Tracert. Надає інформацію про латентності (затримки передачі даних) мережі та втрати даних на проміжних вузлах між вихідним пунктом і пунктом призначення. Команда **pathping** протягом деякого періоду часу відправляє численні повідомлення з «ехо-запитом» кожному маршрутизатору, що знаходиться між вихідним пунктом і пунктом призначення, а потім на підставі пакетів, отриманих від кожного з них, обчислює результати. Оскільки **pathping** показує коефіцієнт втрати пакетів для кожного маршрутизатора або зв'язку, можна визначити маршрутизатори або субмережі, що мають проблеми з мережею. Команда **pathping**  виконує еквівалентну команді **tracert** дію, ідентифікуючи маршрутизатори, що знаходяться на шляху. Потім вона періодично протягом заданого часу обмінюється пакетами з усіма маршрутизаторами і на підставі числа пакетів, отриманих від кожного з них, обробляє статистику. Викликана без параметрів, команда **pathping**  виводить довідку.

Синтаксис:

**pathping [-n] [-h** максимальне число переходів]  $[-g \text{C}$  *cnucok вузлів*]  $[-p \text{A} \text{A} \text{B}]$ **[-q** *число\_запитів]* **[-w** *інтервал]* **[-T] [-R]** *[ім'я\_кінцевого\_комп'ютера]*

За замовчуванням дозволяється виконувати не більше 30 стрибків, а стандартний час очікування дорівнює 3 секундам. Період за замовчуванням дорівнює 250 мілісекундам, а кількість запитів кожного маршрутизатора — 100. Для збільшення швидкодії команди слід використовувати параметр **–n***.*

### **Завдання на практичну роботу**

1. Використовуючи команду ipconfig, виведіть повну конфігурацію TCP/IP для всіх адаптерів. Завдання потрібно виконати на комп'ютері в аудиторії, де проводиться заняття, та на Вашому персональному (домашньому) комп'ютері, підключеному до Інтернет. Результати виконання завдання відобразити в табл.1.

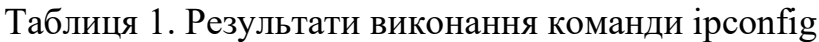

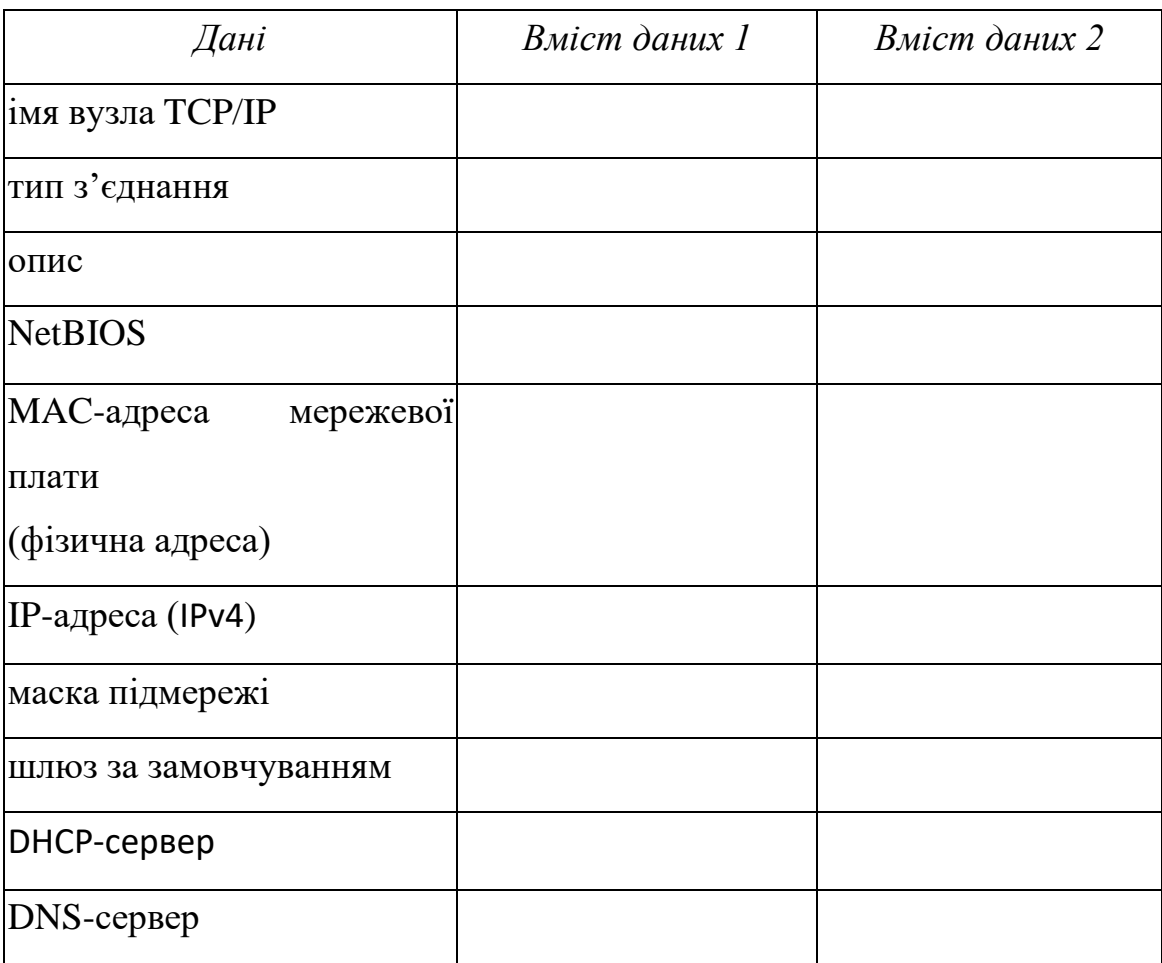

2. Використовуючи команду **netstat** виконайте **Завдання 2** згідно свого варіанту. Завдання дивіться в табл. 2. Номер варіанта визначається порядковим номером у журналі. **У звіт із** практич**ної роботи розмістіть інформацію про виклик команди та результати її виконання.**

3. **Для виконання завдання 3 потрібно із таблиці 2 за номером варіанту визначити адресу, з якою буде виконуватися завдання. Необхідно самостійно обрати** схожий за тематикою варіанта іноземний **сайт.**

3.1. За допомогою інтернет-сервісів (наприклад, <https://2ip.ua/ua/services/information-service/site-location>) визначте реальне місцезнаходження сайтів та їх ІР-адреси. Внесіть їх до таблиці результатів.

3.2. Використовуючи команду ping, перевірте з'єднання на рівні протоколу IP із зазначеними сайтами. У звіт із практичної роботи розмістіть інформацію про виклик команди та результати її виконання. Проаналізуйте отримані результати, порівнявши параметри з'єднання цими вузлами на рівні протоколу IP (втрати, середній час прийому-передачі).

3.3. Використовуючи команду tracert визначте шлях до точок призначення. У якості точок призначення вкажіть адреси, використані в попередньому завданні. У звіт із практичної роботи розмістіть інформацію про виклик команди та результати її виконання. Проаналізуйте дані, отримані в результаті використання команд tracert, та зробіть висновки щодо порівняння шляхів до точок призначення (кількість стрибків до точки призначення, час очікування відповіді).

3.4. Використовуючи команду pathping отримайте інформацію про латентності мережі та втрати даних на проміжних вузлах між вихідним пунктом і пунктом призначення. У якості пунктів призначення вкажіть адреси, використані в попередньому завданні. У звіт із практичної роботи розмістіть інформацію про виклик команди та результати її виконання. Проаналізуйте дані, отримані в результаті використання команд, та зробіть висновки щодо порівняння латентності мережі та втрати даних на проміжних вузлах між вихідним пунктом і пунктами призначення.

## **Таблиця 2. Варіанти завдань**

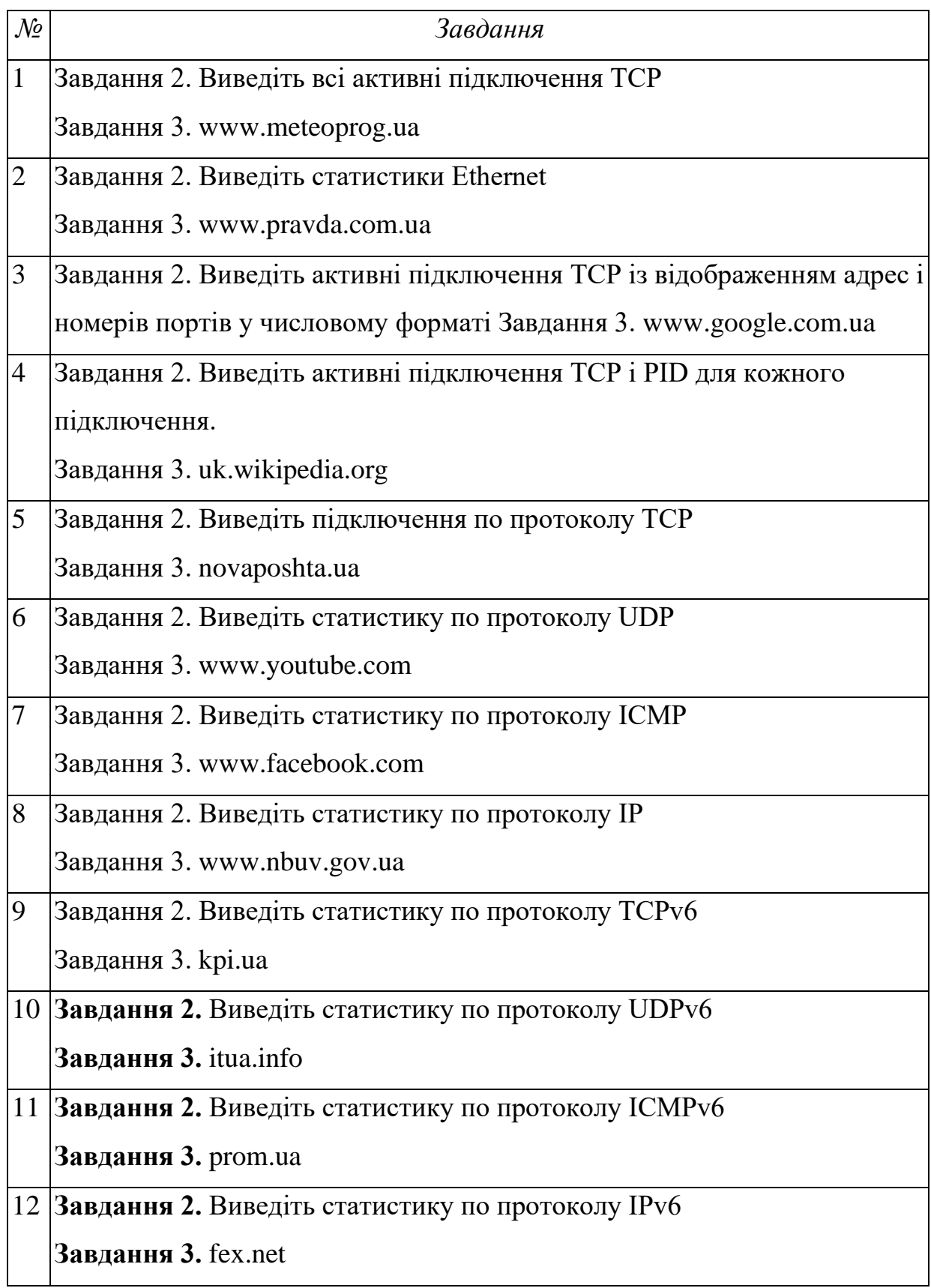

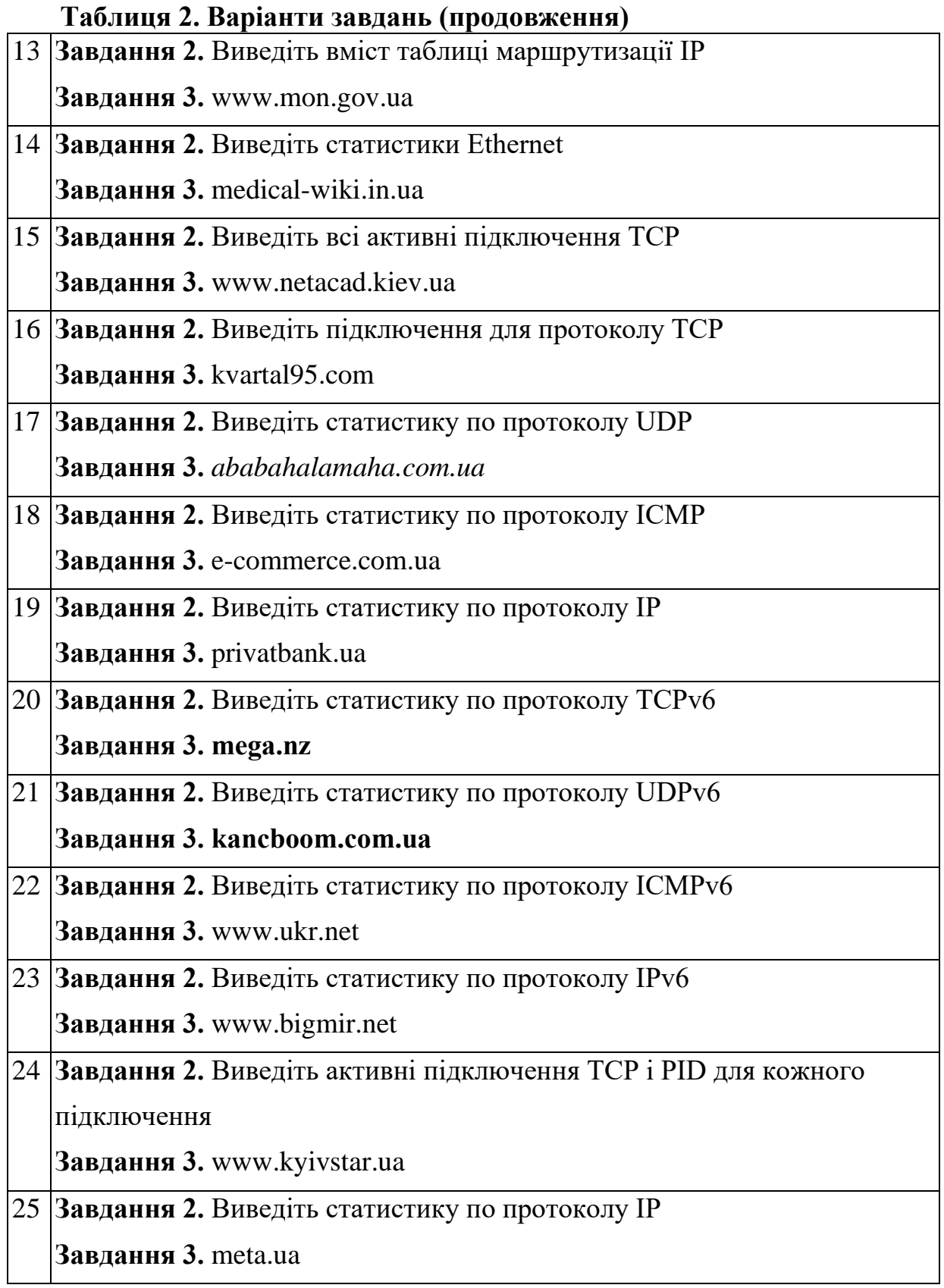

## **Підготовка до виконання практичної роботи**

Ознайомтеся з рекомендаціями до виконання практичної роботи №6, які розміщено у методичних вказівках «Операційна система Windows. Частина 3», що доступні за адресою http://fpm.kpi.ua/archive/dir.do.

## **Вимоги до оформлення результатів роботи**

- 1. Електронний звіт про практичну роботу повинен мати назву N.doc, де N номер студента за списком, і містити:
- 1) титульний аркуш;
- 2) заповнену таблицю 1;
- 3) результати виконання завдань 3.1-3.4 із висновками за кожним завданням;
- 4) висновки з виконання практичної роботи.

До захисту друкуються пункти 1, 2, 3 електронного звіту.

Електронний звіт викладається на Системі Moodle електронного порталу коледжу.

## **Питання для самоперевірки**

- 1. Що виконує команда Netstat.
- 2. Що виконує команда Ping.
- 3. Що виконує команда Pathping.
- 4. Що виконує команда Tracert.
- 5. Що виконує команда Ipconfig.
- 6. Що виконує команда Route.